### Creating Stories Using Inklewriter

#### **Organized By: CIET-NCERT Tuesday, 4th May 2021**

**Conducted By: Sonia Wadhwa Head of TechNirmal Bhartia School The Sanskaar Valley School Bhopal, Madhya Pradesh** A tool used by programmers and the writers equally.

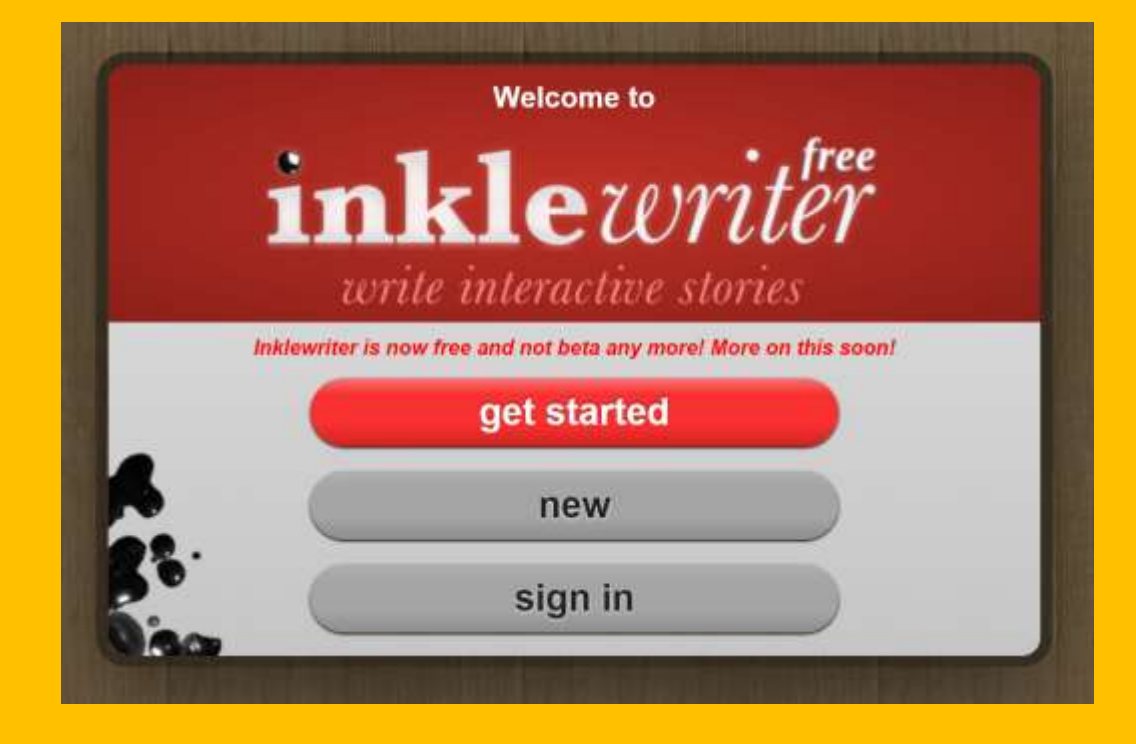

## About the tool

•**inklewriter** is a free tool designed to allow anyone to write and publish interactive stories. It's perfect for writers who want to try out interactivity, but also for teachers and students looking to mix computer skills and creative writing.

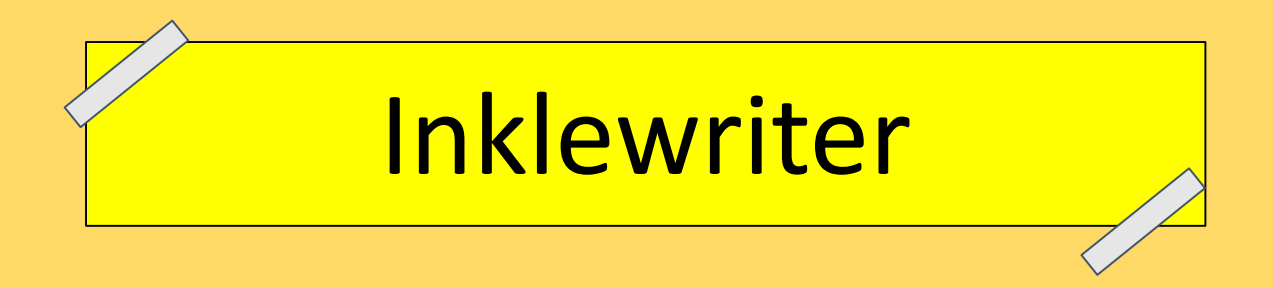

### <https://www.inklewriter.com/>

#### inklewriter [\(inklestudios.com\)](https://www.inklestudios.com/inklewriter/)

**Inklewriter Is To Practice** Decision<br>making skills Creative Is<br>Algorithmic<br>Thinking Ouestioning

### What all can be added to a story?

- •Formatted Text
- •Images
- •Sections
- •Branching
- •Conditions
- •Titles and Sub Titles

#### Where my creations would be stored?

•Once the user sign up to the platform and create an account, all his creations will be stored on cloud in his account.

#### Your stories, to share

Every writer needs a readership, and with inklewriter you can share your story with the world, because every story is given its own unique web-page that you can share however you want.

### **ABOUT THE INTERFACE**

- 1. Title
- 2. Writer
- 3. Paragraphs
- 4. Options
- 5. Option Root
- 6. Merging the roots

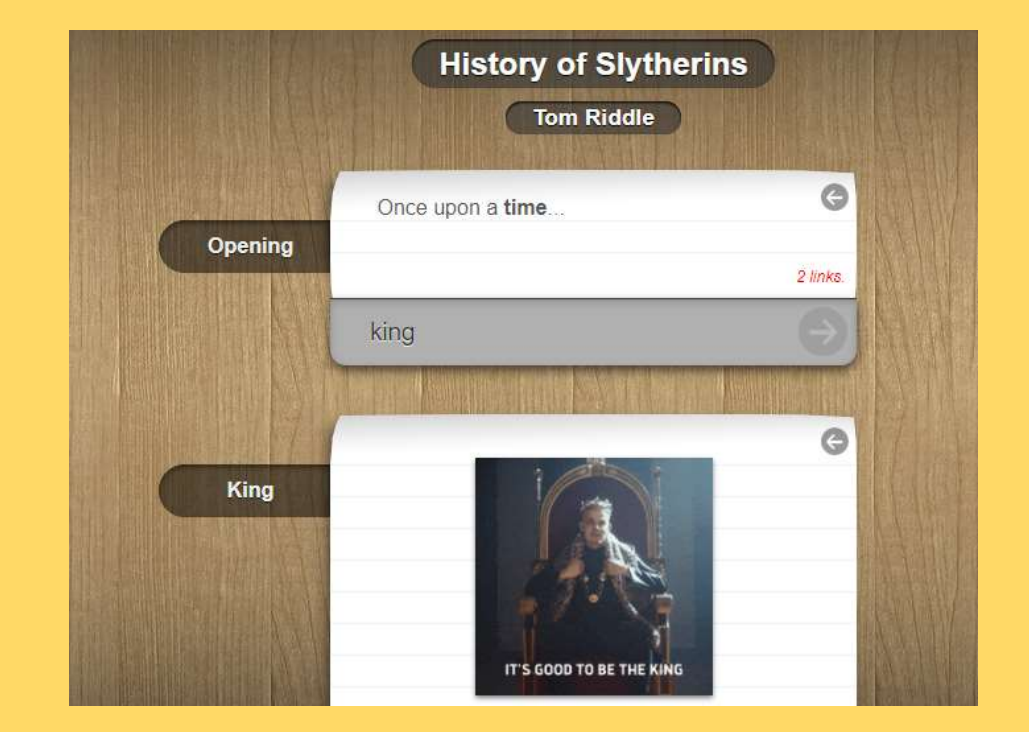

### 7. Section Name 8. Map 9. Marker 10.Marker Conditions

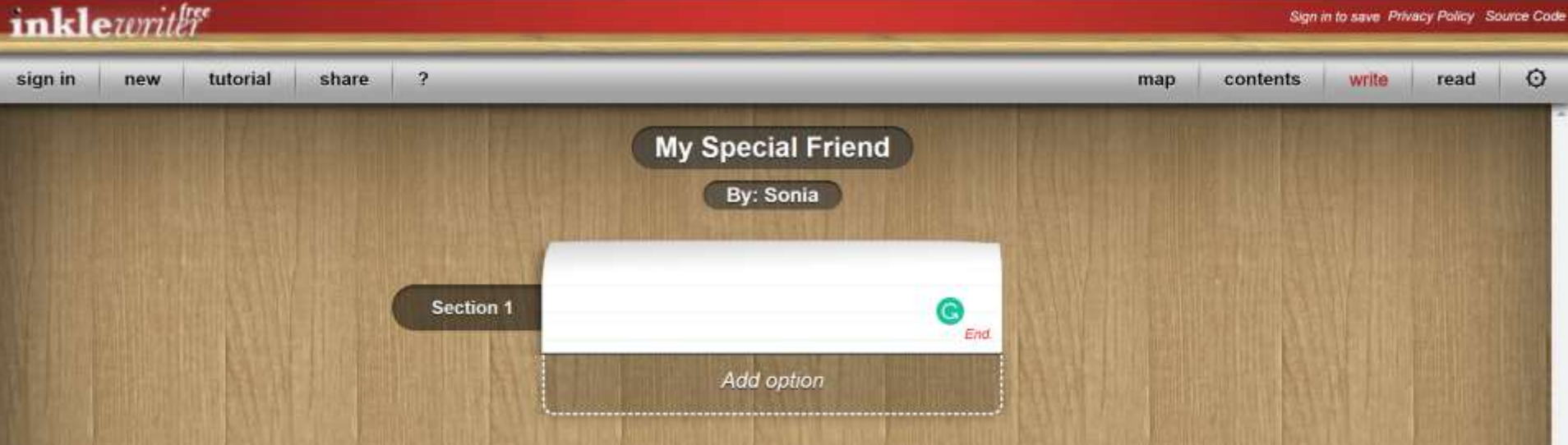

#### How to use it?

https://www.youtube.com/watch?v=G nXcWwV1p g

### Subject Integration Ideas

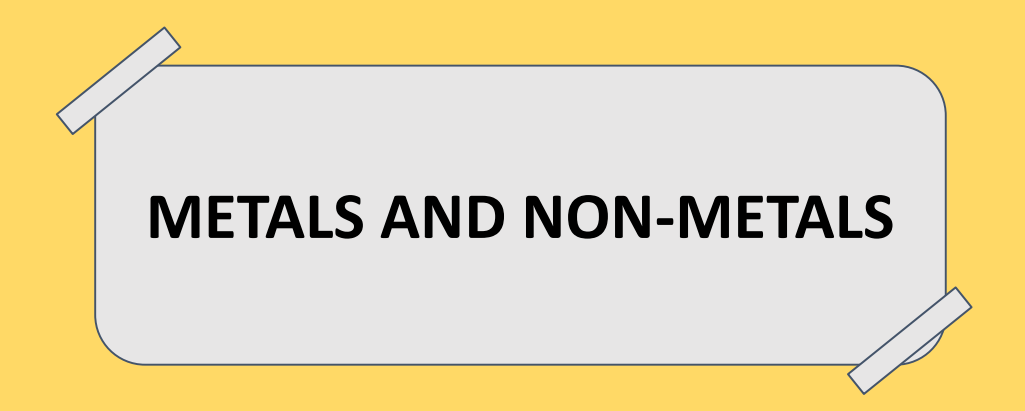

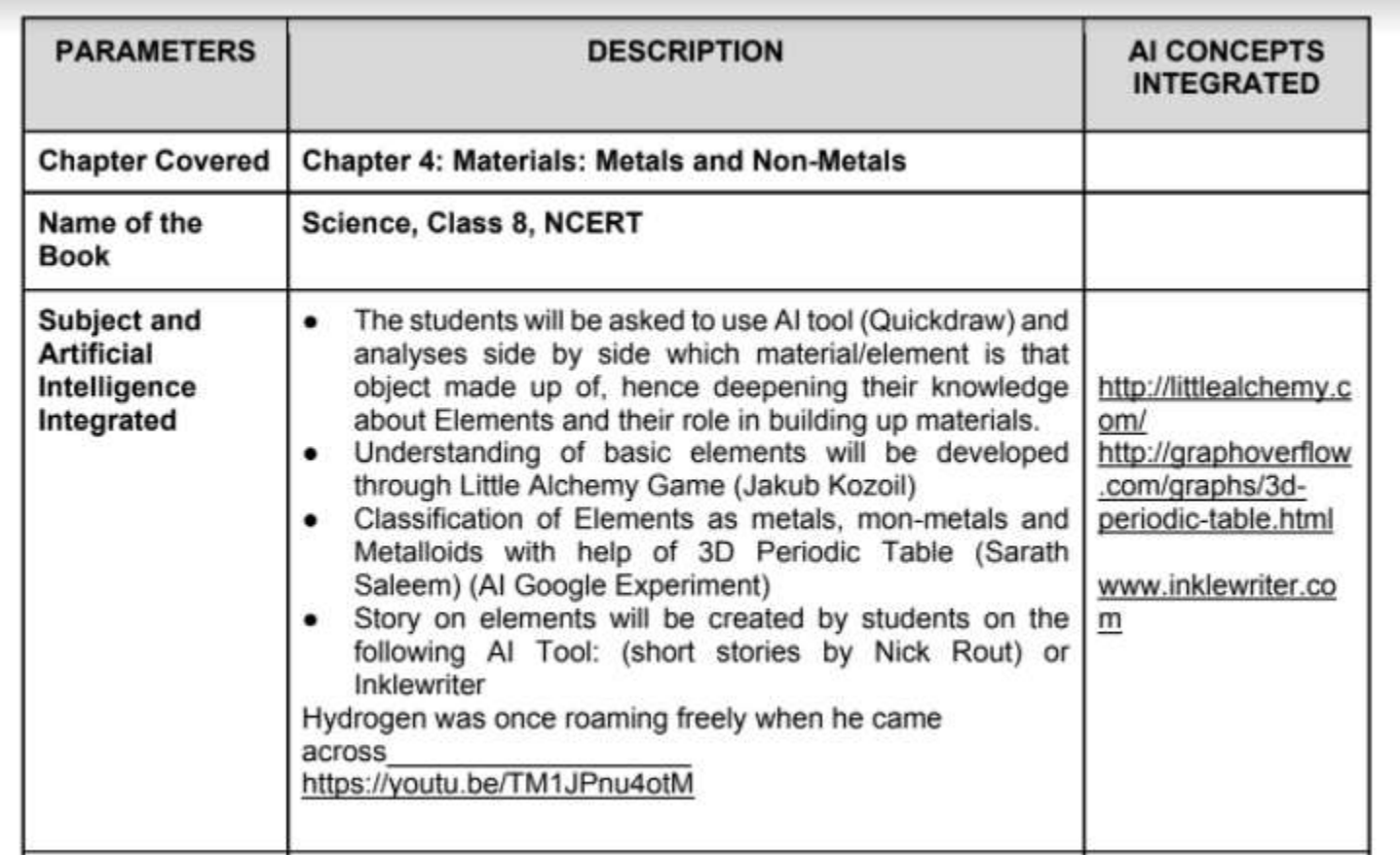

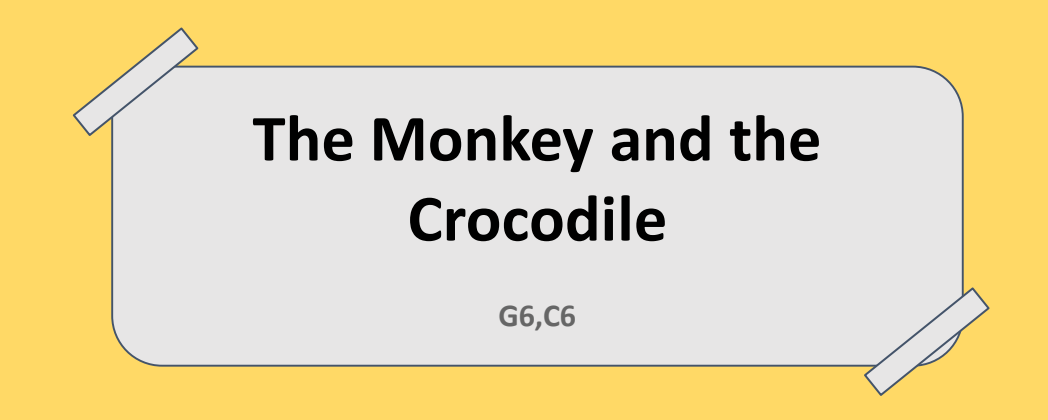

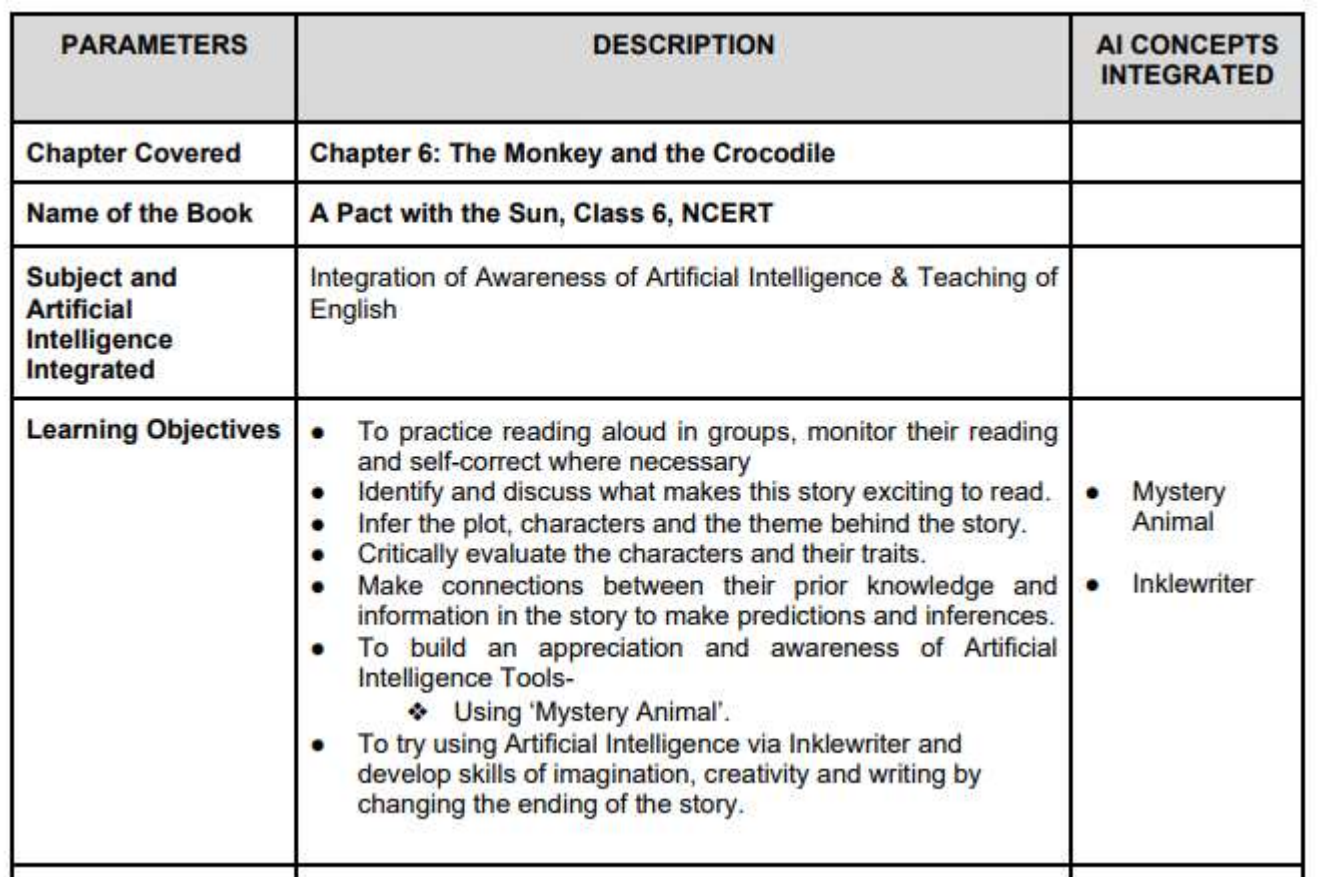

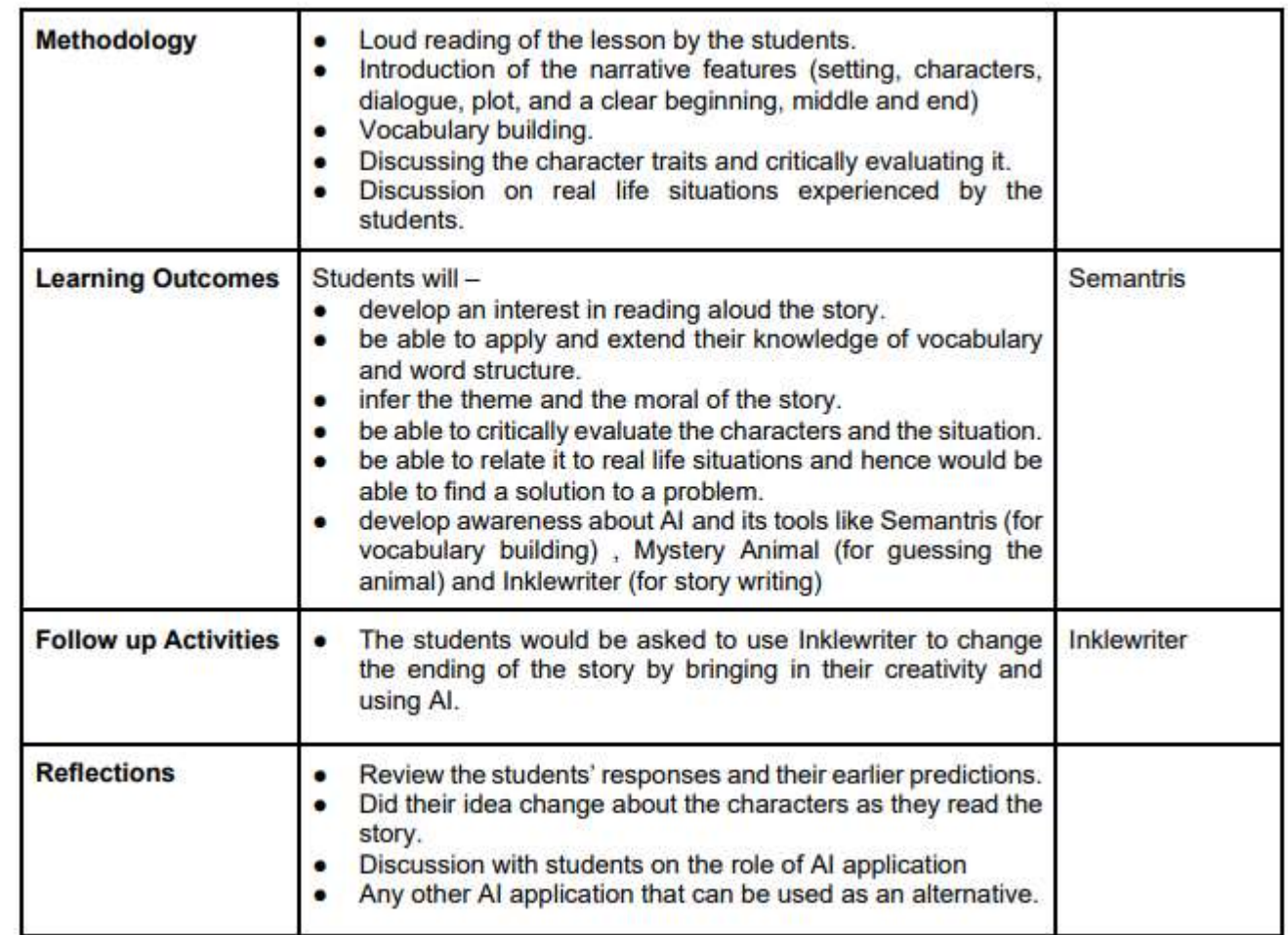

..... The facilitators can also use the tool for making interactive lessons and quizzes for sharing.....

# Lets have a walk through of the platform

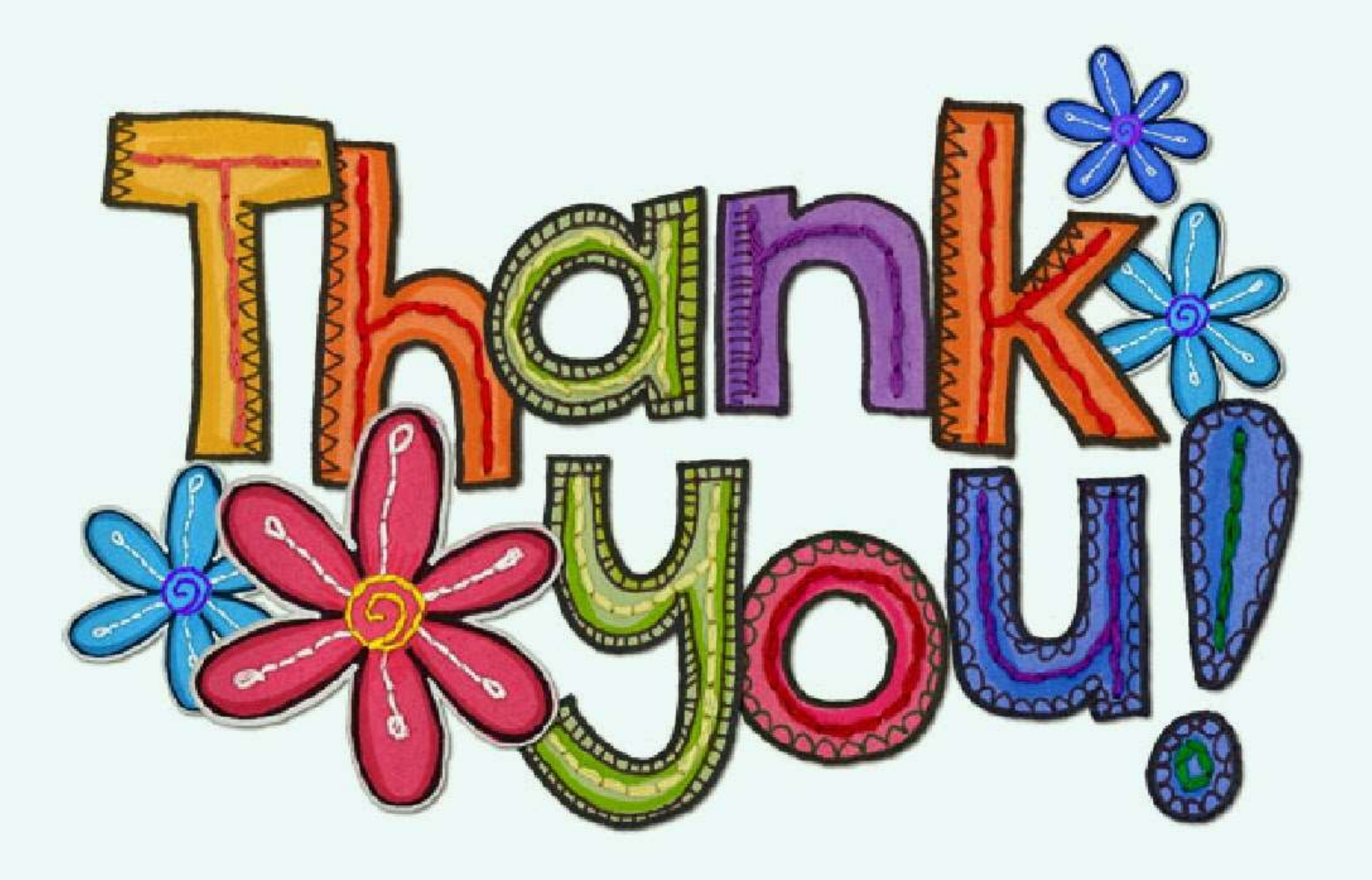